Olá!

## **Como criar a conta do administrador da escola?**

Aqui estão os passos:

## 1. Cadastre-se como Professor.

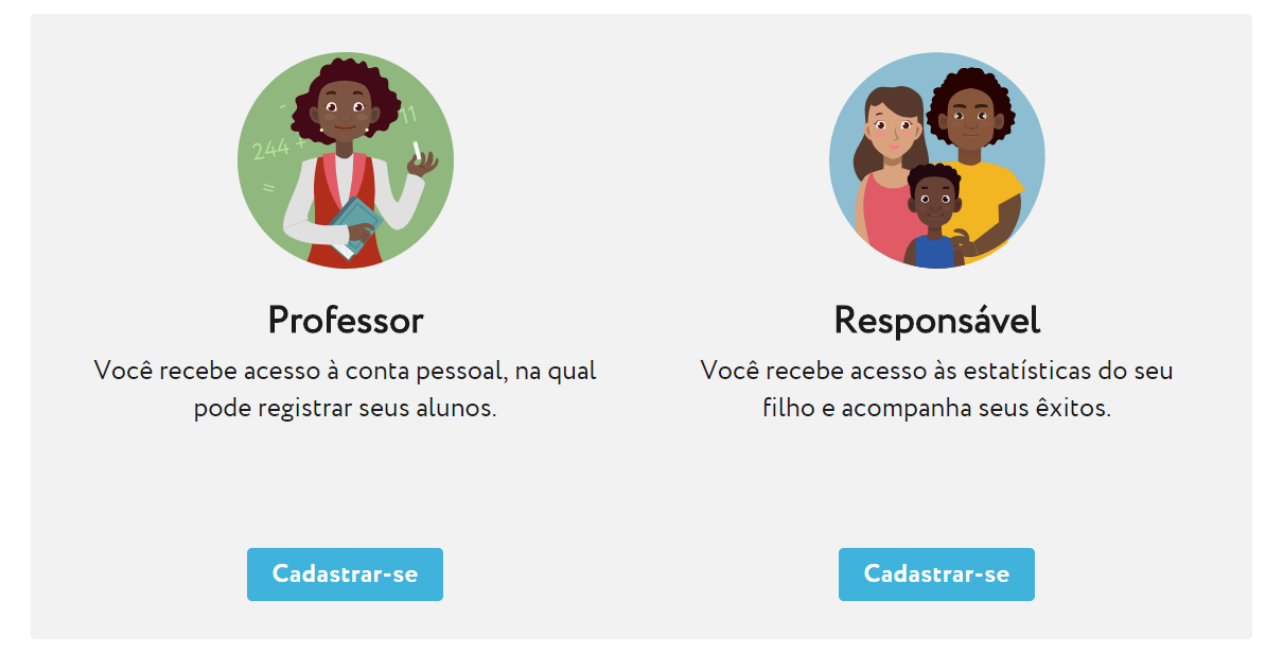

2. Percorra as etapas do cadastro, selecione a sua escola na lista (ou cadastre uma nova se não encontrou).

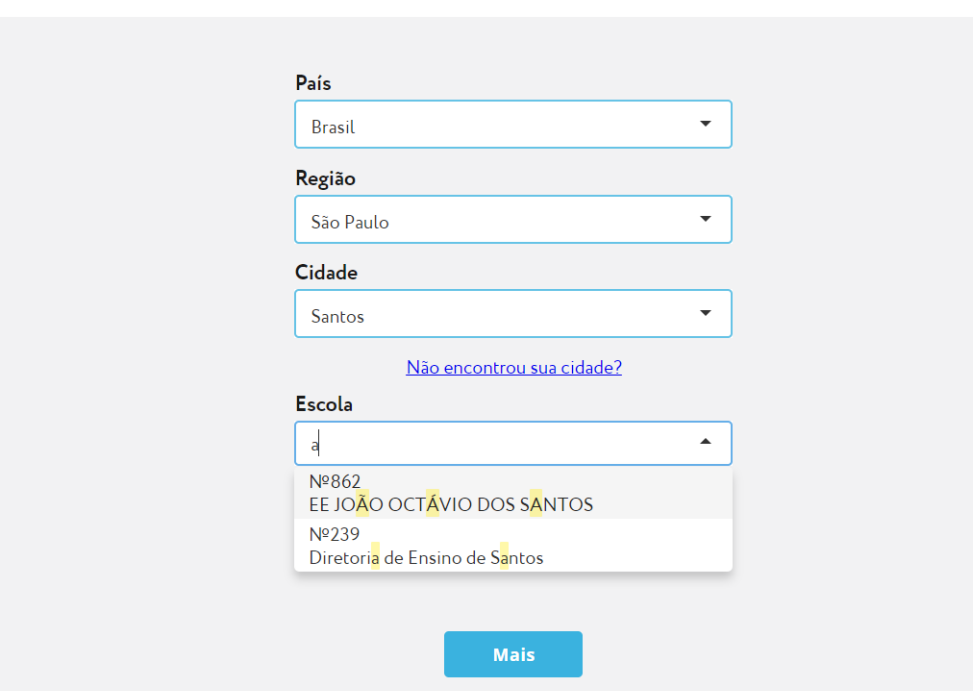

Instituição de ensino → Adicionar ano

3. Na etapa de criação de uma turma - se você não tem uma classe, é preciso simplesmente criar uma turma com pelo menos 1 aluno para completar o cadastro. Se você tem turmas, só cadastre a sua turma.

4. Depois clique no botão "Mais" e vá para a conta pessoal do Professor.

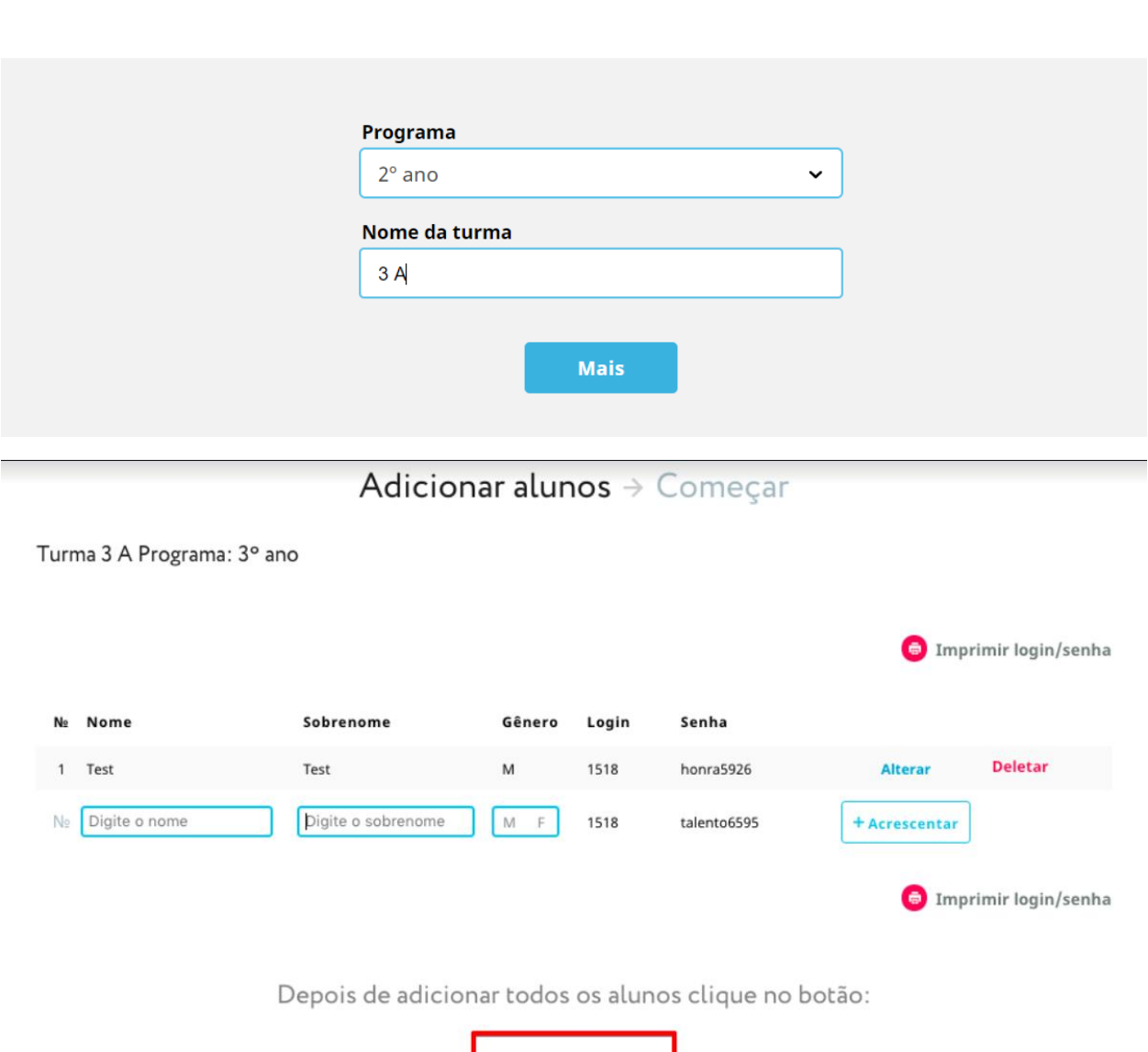

## Adicionar a turma  $\rightarrow$  Adicionar os alunos

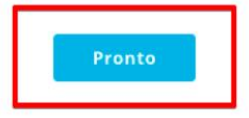

5. Depois clique no seu nome no canto superior direito e escolha o botão "Perfil".

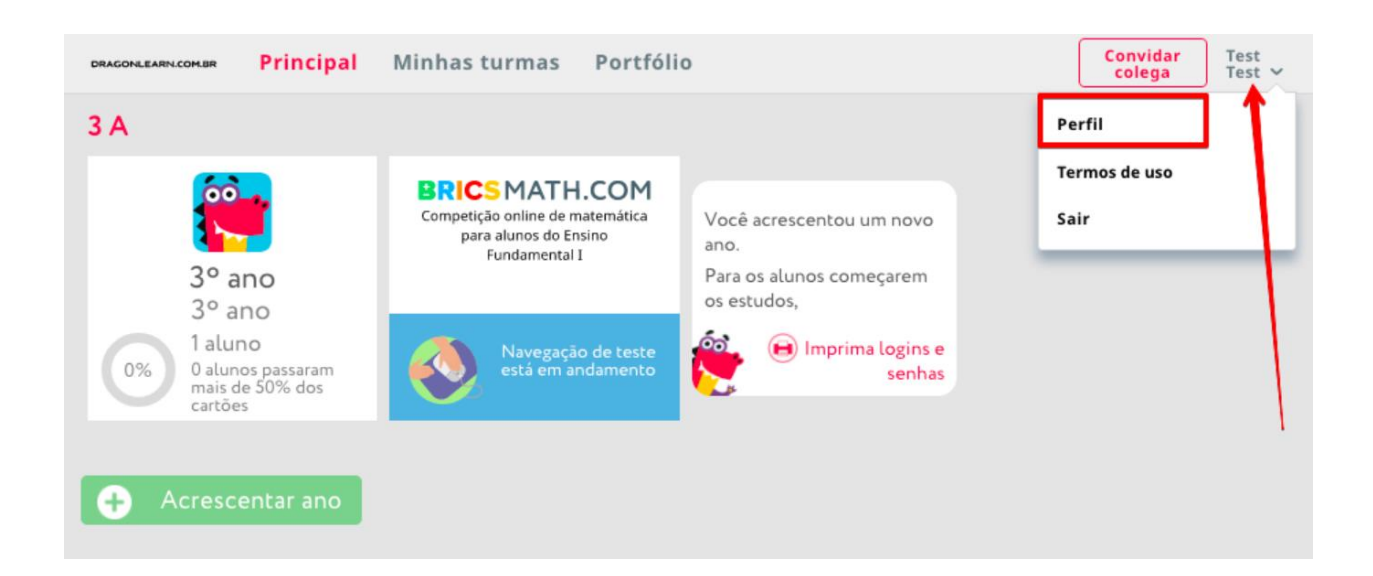

6. Na parte inferior da página, clique no botão "Abrir acesso".

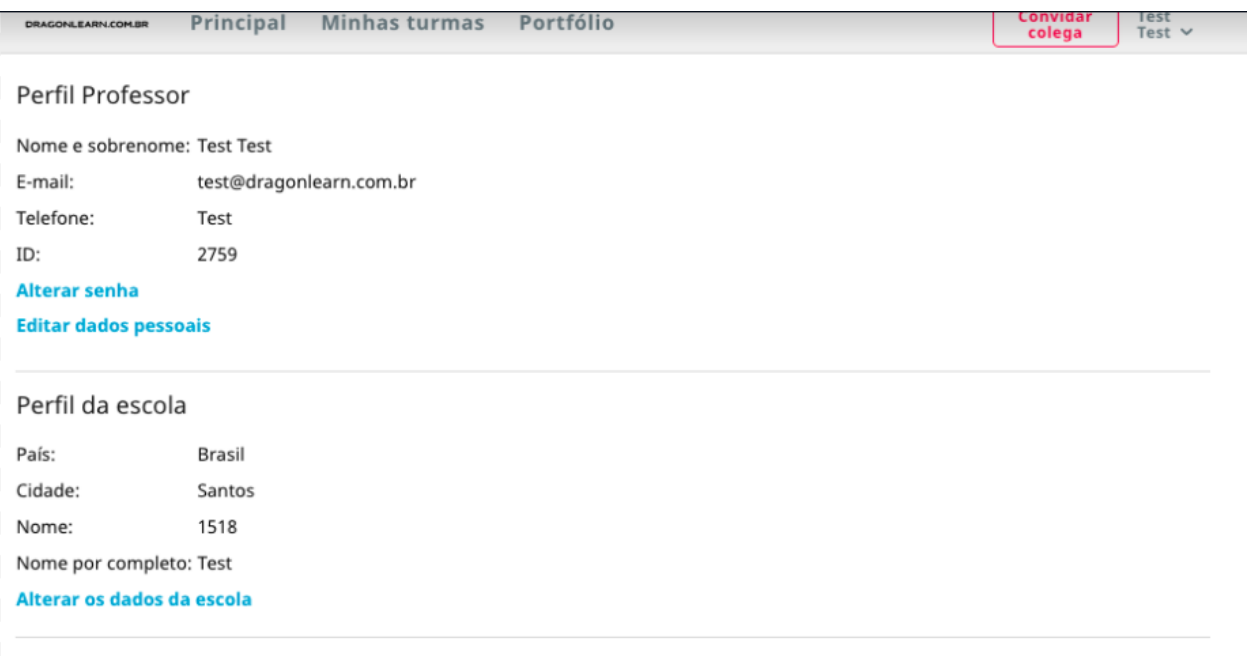

## Conta do administrador da escola

A conta do admistrador possibilita o aumento da efetividade do sitema Dragonlearn.com.br. Sua ajuda é útil para acompanhar os resultados de olimpíadas, o progresso dos alunos e as estetísticas dos alunos de sua escola acesso à conta pessoal do professor permite aumetar a eficácia de trabalho no sistema Dragonlearn.com.br. (acesso à conta pessoal do professor é possível depois que ele confirmar seu pedido)

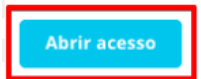

Se você não é administrador, envie um convite ao administrador de sua escola

Convidar administrador

7. Percorra todas as etapas da apresentação e clique em "Ligar".

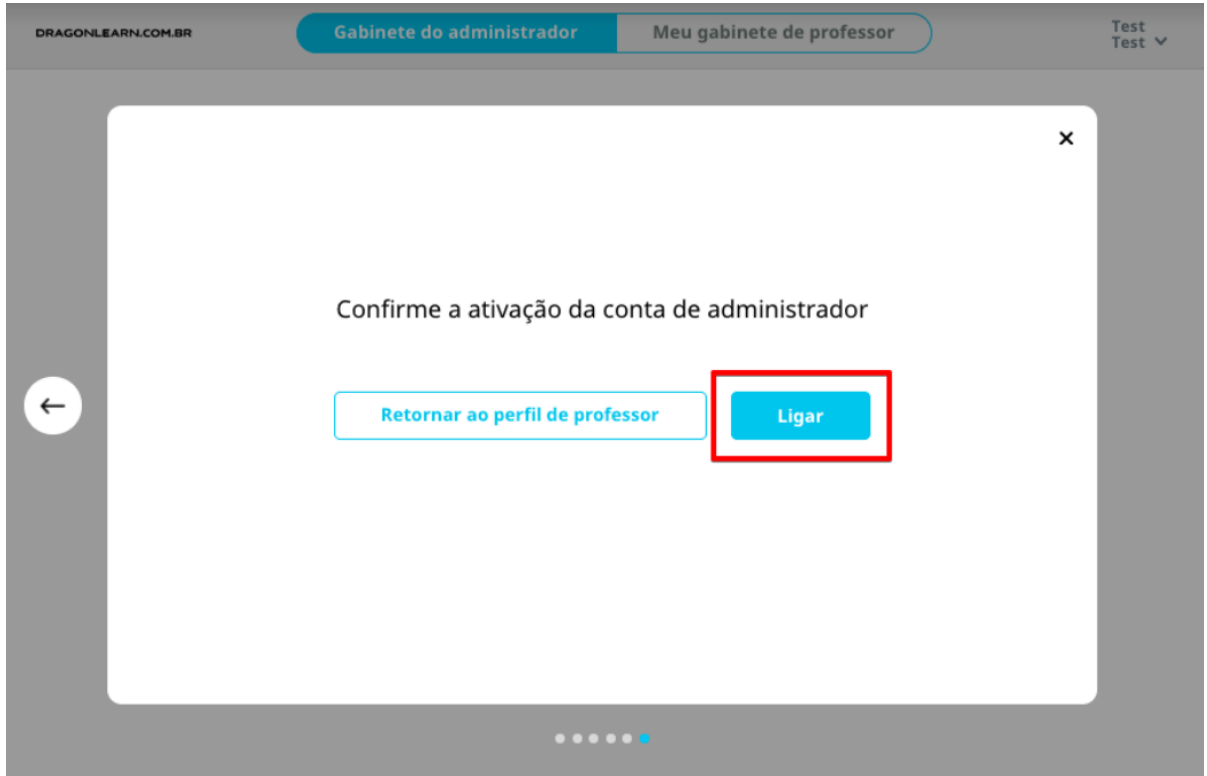

8. Mande um convite para os professores da sua escola ou envie uma mensagem ao administrador do site para ligar o monitoramento automático de todos os professores da sua escola.

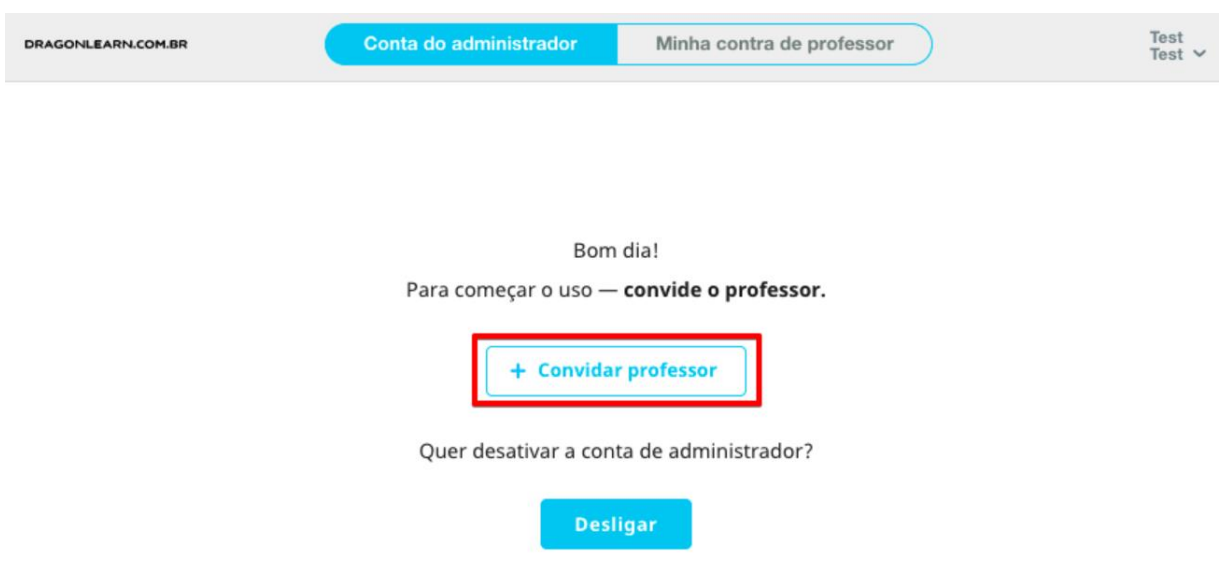